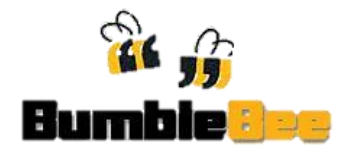

# **Heuristic Evaluation**

# <span id="page-0-0"></span>**Staff Deployment Simulation Software**

# **Contents**

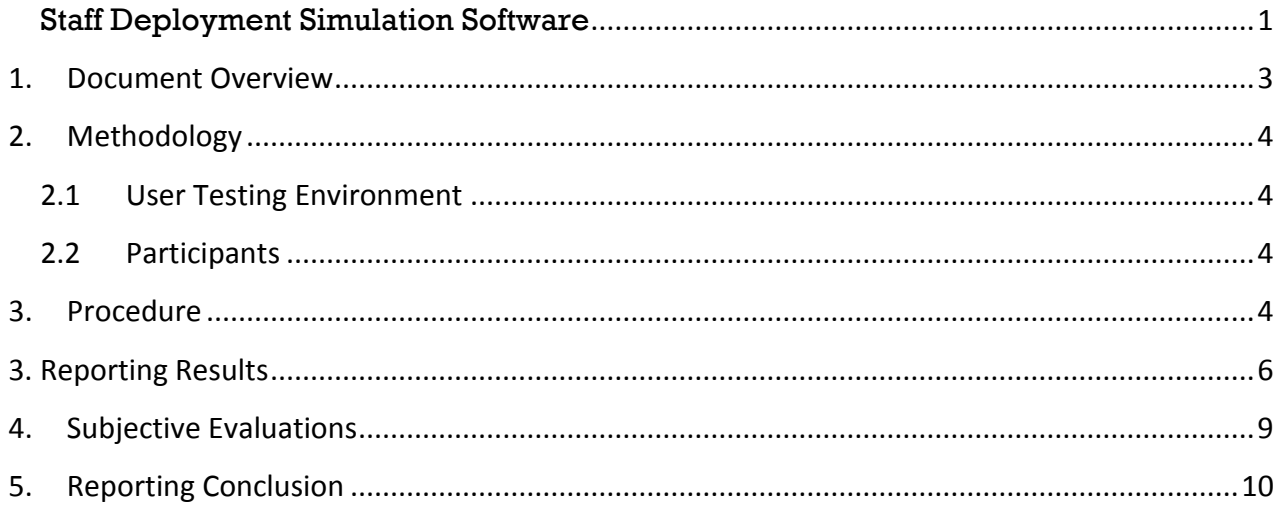

# **1. Document Overview**

<span id="page-2-0"></span>This document describes a test plan for conducting a heuristic evaluation during the development of SATS Staff Deployment Simulation Software.

#### **The goals and objectives of usability testing:**

- Record and document general feedback and first impressions
- Identify any potential concerns to address regarding application usability, presentation, and navigation.
- Test Date : 12 November 2012 to 15 November 2012
- Test Venue : To testers' convenience

# <span id="page-3-0"></span>**2. Methodology**

#### <span id="page-3-1"></span>**2.1 User Testing Environment**

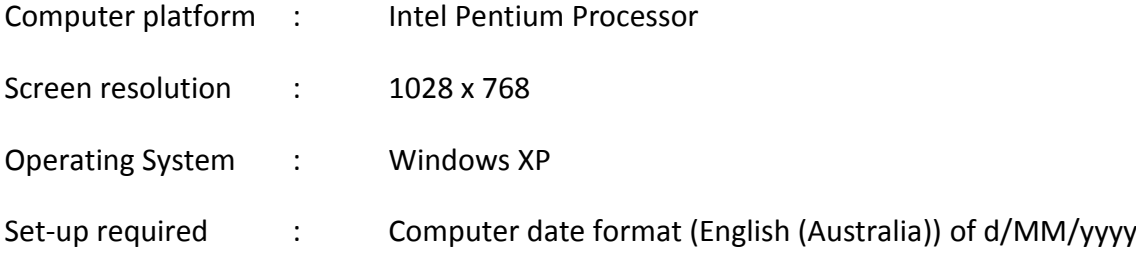

## <span id="page-3-2"></span>**2.2 Participants**

The participants are facilitated to run through the application from pages to pages. There is no scenarios given.

- 1. Jaslin, IS background
- 2. Jeffrey, IS bakground
- 3. Shannen, non-IS background
- 4. Kwok Meang, non-IS background
- 5. Jayen, non-IS background
- 6. Dina, non-IS background
- 7. Daniel, IS background
- 8. Vee, non-IS background

# <span id="page-3-3"></span>**3. Procedure**

#### *Instructions*

- 1. Each user will be accompanied by 1 facilitator.
- 2. Users are encouraged to verbalize their movements, purpose, and problems.
- 3. Facilitators will record obstacles and questions made by users during testing.
- 4. To start the test, click on the file named "START.bat" found in folder named "SATS\_Bumblebee\_Beta\_v14".
- 5. All sample files needed for testing are found in: SATS Bumblebee Beta v14/data
- 6. Database used to store imported data is also found in ROOT folder.
- 7. Facilitators will guide the user from page to page and prompt them with questions about the heuristic of every pages.
- 8. After completing all tasks, users will be filling in overall evaluation form.
- 9. Date time format of the computer has to be in: English (Australia) (d/MM/yyyy)

#### *Tasks*

Below are tasks given to facilitators. Facilitators have to guide user to complete these task from page to page.

#### **1. Import File(s)** (by starting a simulation process)

This task is for user to import data from excel files such as Flight Schedule Departure, Flight Schedule Arrival, Staff Records, etc. into the application. The application will then use these data for simulation purpose in the later step.

#### **2. Edit Airline Requirements**

Airlines have several different requirements on number of CSA and CSO needed.

This task is to record the individual requirements into the database. The input data will be used for simulation purpose in the later step.

#### **3. Edit Cost Parameters**

This task is to record various costs in hiring staff into the application.

#### **4. Edit Simulation Parameters**

This task is to record the mean and standard deviation of different uncertainties that will affect the initial schedule prepared by the application.

#### **5. Start Simulation (and view result in pie chart)**

Run simulation to start assigning staff to different job assignments. Please record the OT Hours, Recall Hours, Airline Requirement Coverage, Staff Utilization Rate.

#### **6. View Staff Schedule (in Gantt Chart)**

This allows user to view and compare between a staff's roster and actual assigned working time.

#### **7. View Past Results**

This task is to view the result generated in PDF format. Development of this function is still in progress.

#### *Team Roles*

#### **Overall in-charge (Glorya Marie)**

- Provide training overview prior to heuristic evaluation

#### **Facilitators (Glorya Marie, Yosin Anggusti, Nguyen Nhat Minh, Choo Jek Bao)**

- Facilitator will observe and enter user behavior and user comments.
- Responds to participant's requests for assistance

# <span id="page-5-0"></span>**4. Reporting Results**

A set of questions are given to the facilitators to fill in as users navigate around the systems. All observations made by the facilitators are to be further discussed by team.

#### **Homepage**

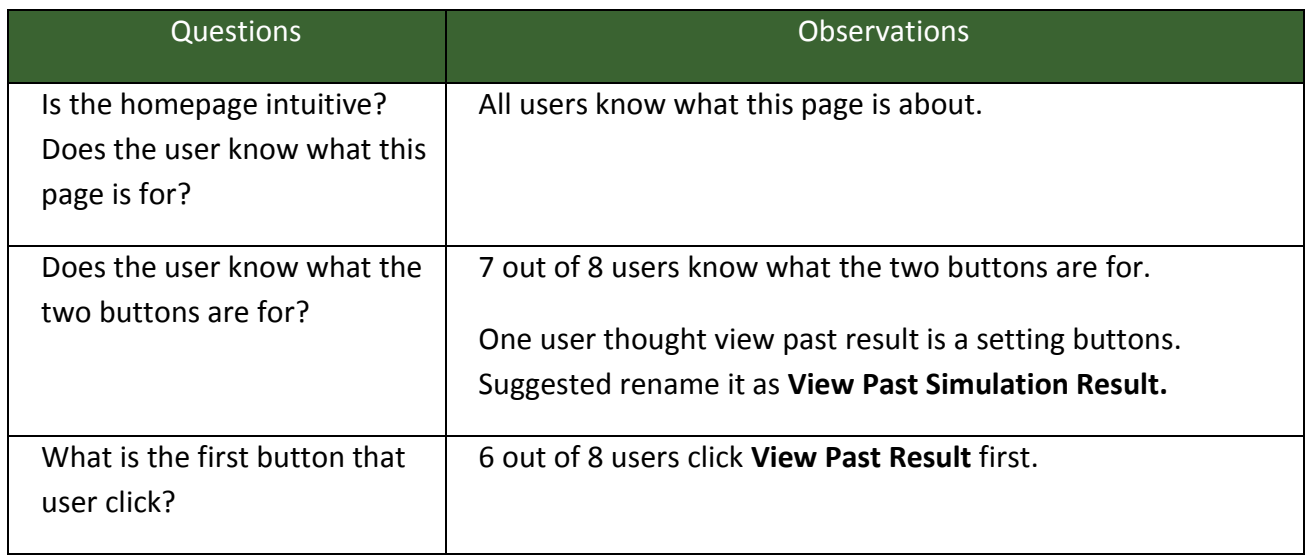

#### **Import Data**

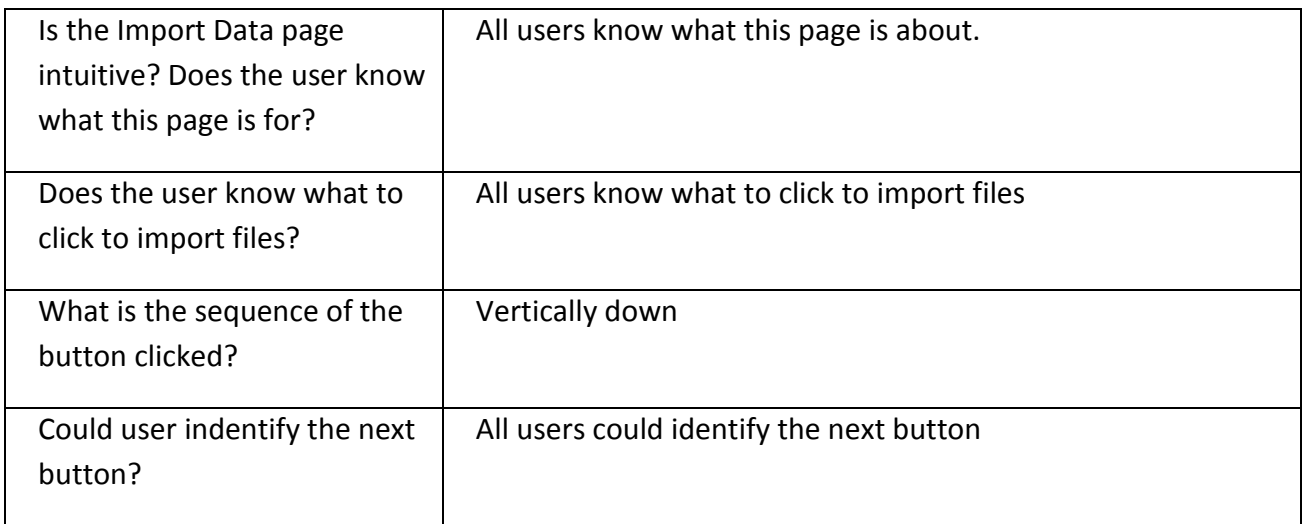

#### **Manage Airline Requirement**

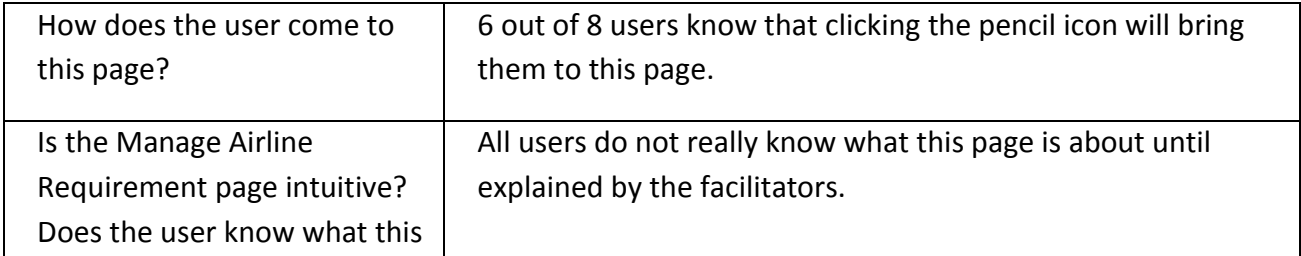

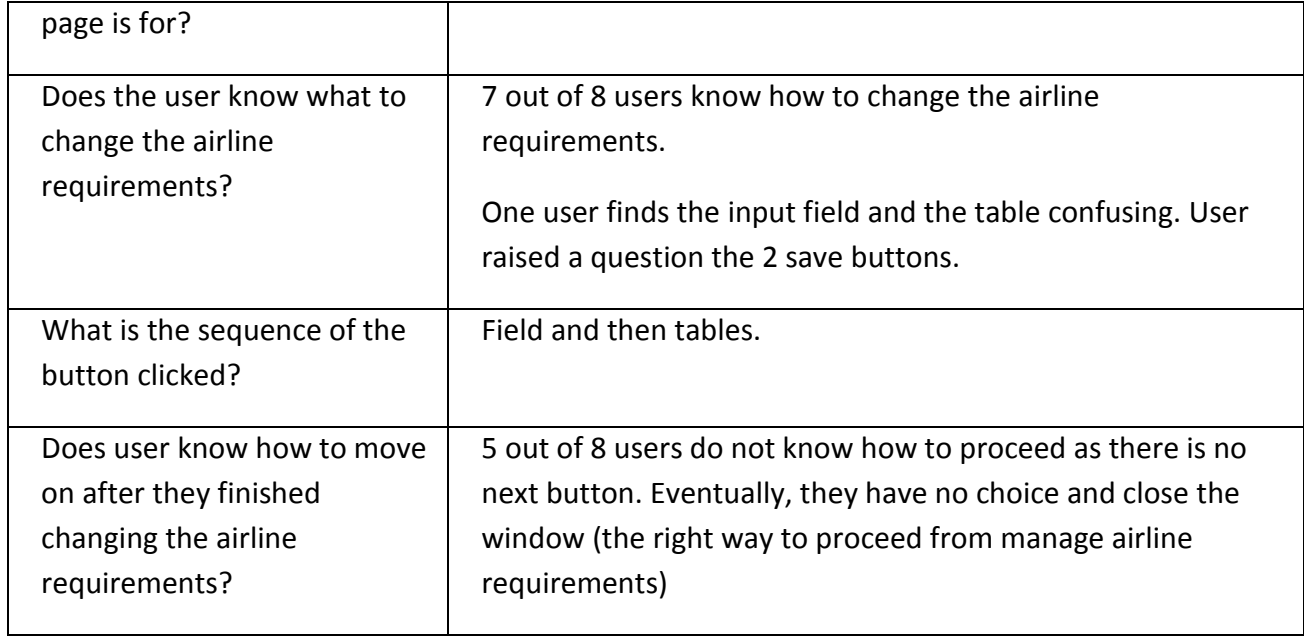

# **Manage Cost Parameter**

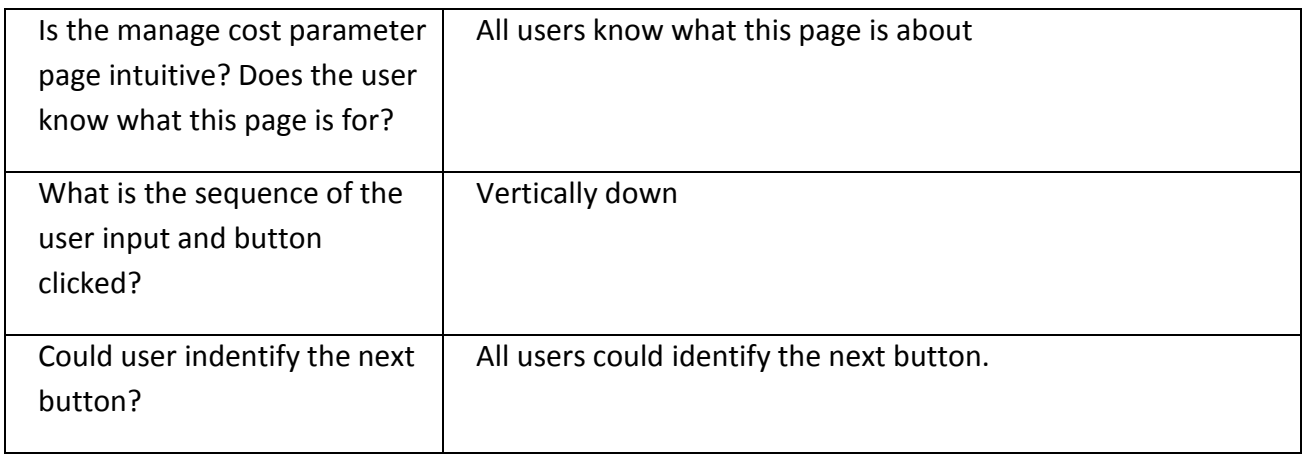

# **Manage Simulation Parameter**

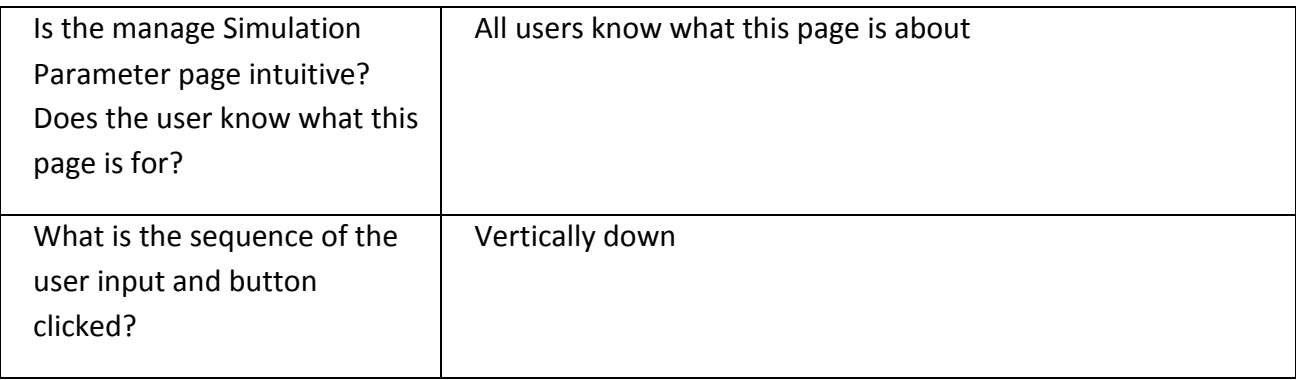

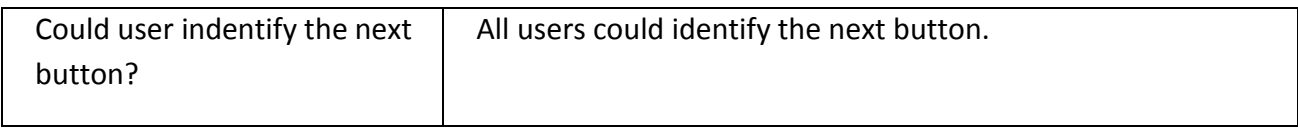

## **Run Simulation**

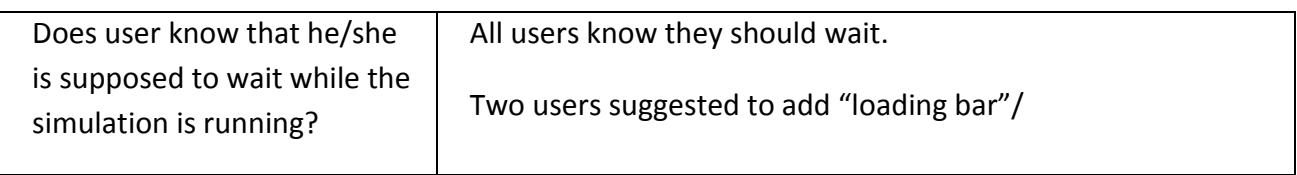

#### **Simulation Result**

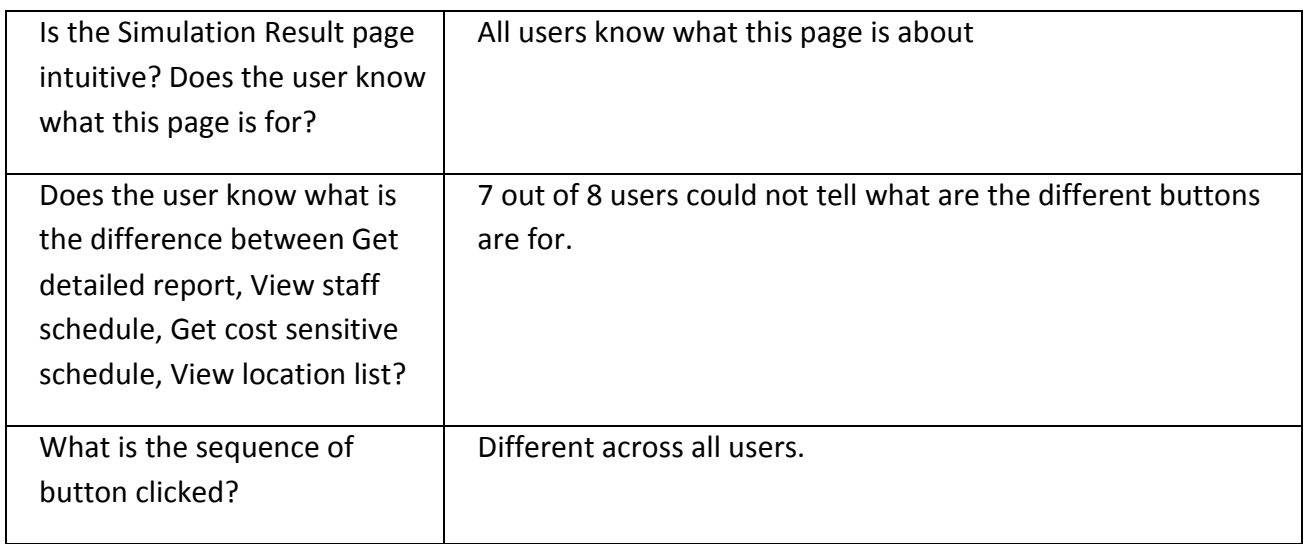

#### **View Schedule**

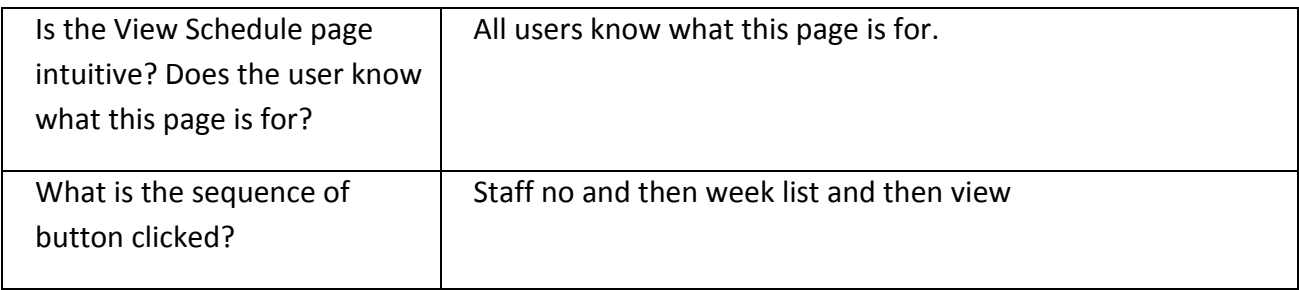

#### **View Past Result**

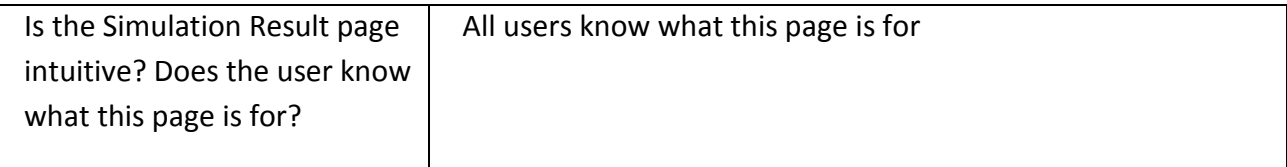

# <span id="page-8-0"></span>**5. Subjective Evaluations**

Subjective evaluations regarding ease of use and satisfaction will be collected via questionnaires. Participant will be asked to respond "Agree", "Neutral", and "Disagree" against the questions below. Agree = 10 pts, Neutral = 5 pts, & Disagree = 0 pt.

An average of all the answers given by testers will be computed and compared with previous user testing.

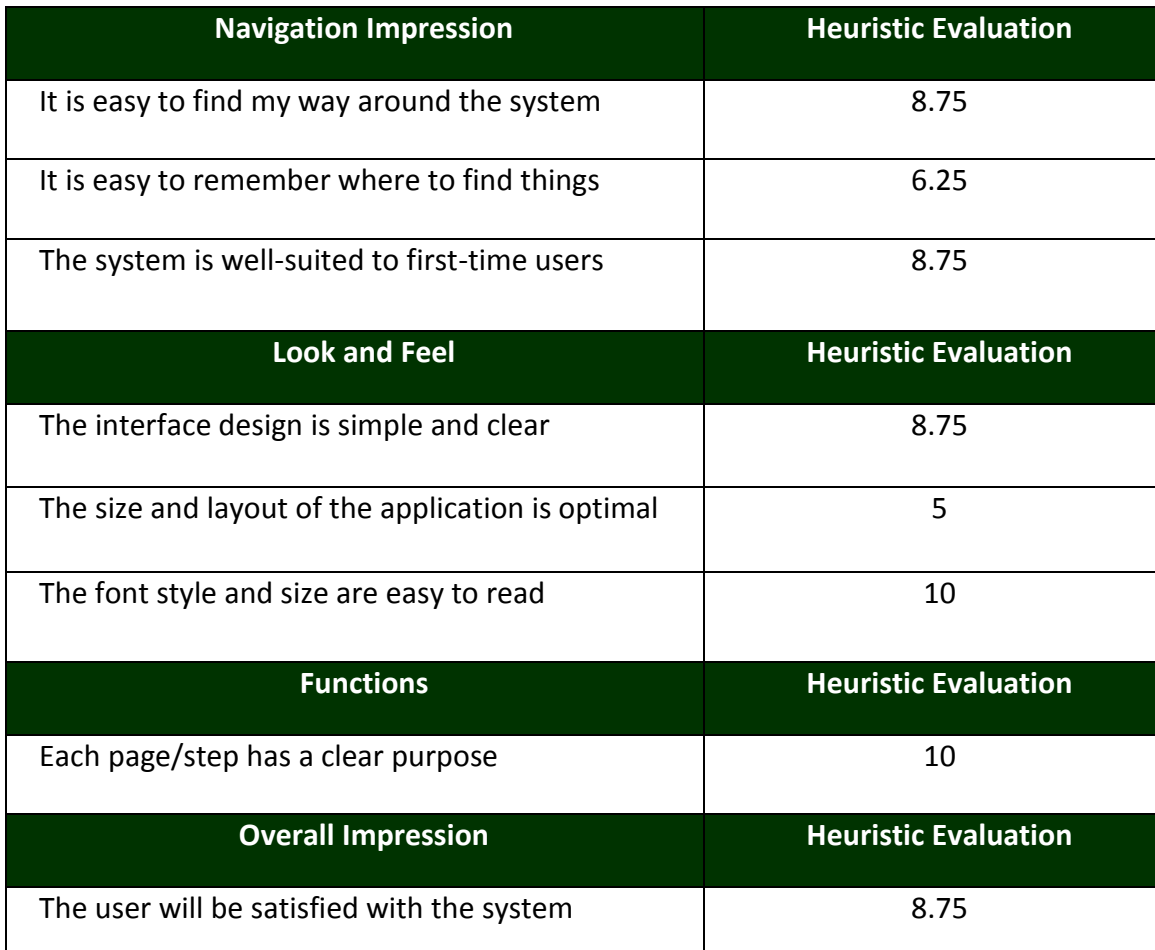

# **List 3 good things and 3 bad things about this system**

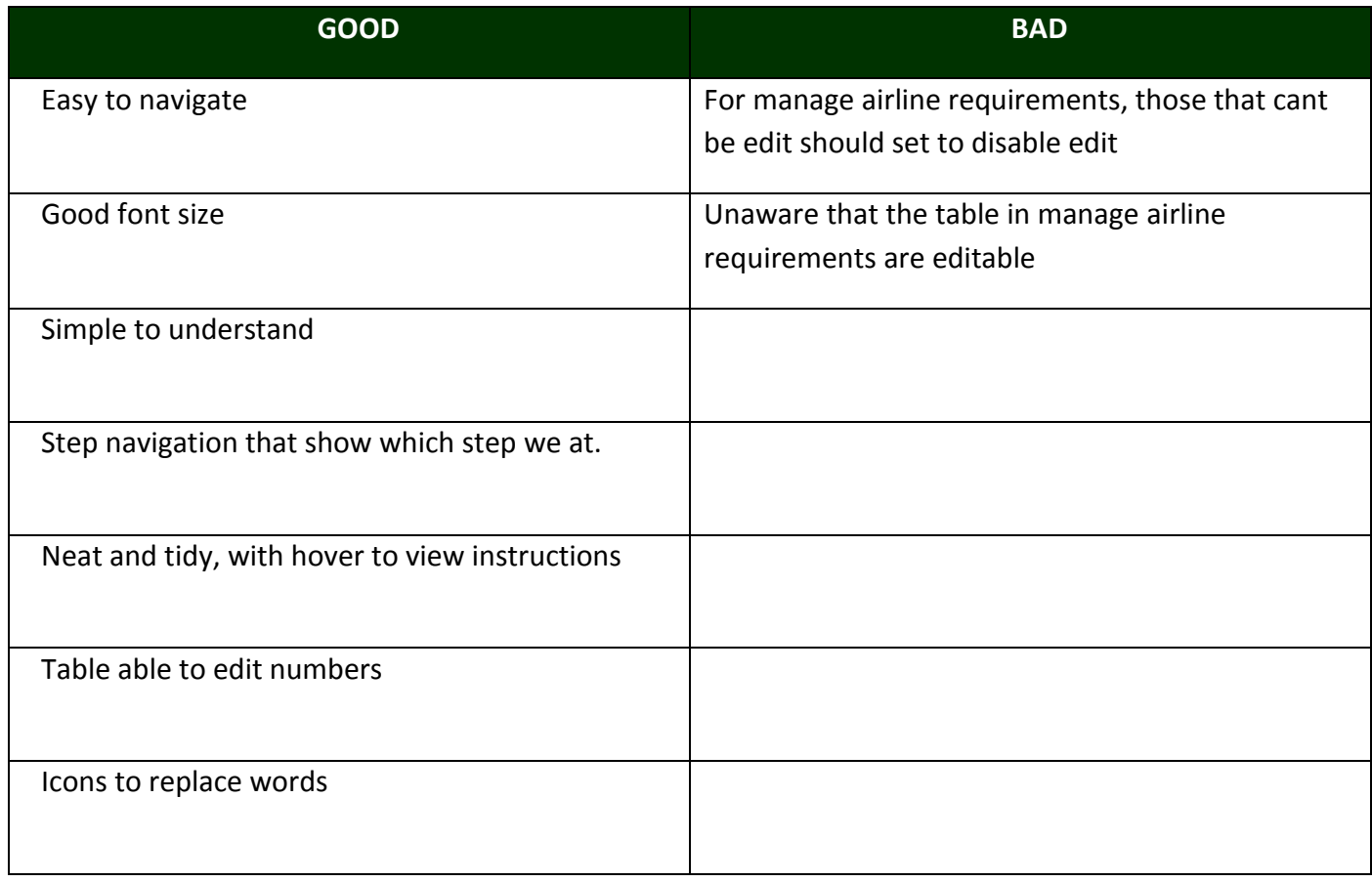

# <span id="page-9-0"></span>**6. Reporting Conclusion**

- $\checkmark$  Users have no problem in navigating around the system in general.
- $\checkmark$  There is a need for more instructions from pages to pages.